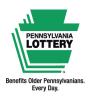

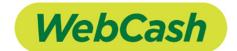

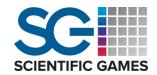

# **Quick Reference Guide**

#### Introduction to WebCash

#### Can I play the PA Lottery online?

Yes! The PA Lottery offers a variety of Internet instant games plus players have the option to purchase select Draw Game tickets online, such as Powerball® and Cash 5 with Quick Cash. Players over 18 can play anywhere in Pennsylvania using computers, tablets or mobile devices. Online games are available 24 hours a day, seven days a week. Prizes automatically appear in a winner's PA Lottery online account. Prizes and play costs vary by game. Visit palottery.com to learn more!

#### What is WebCash?

WebCash is a funding option to fund online play, and is available for purchase at any PA Lottery retailer. Retailers earn five percent on the sale of WebCash.

#### How is WebCash purchased?

WebCash may be purchased at all Pennsylvania Lottery retailers via any type of online Lottery terminal. WebCash is available for purchase during regular business system operational hours and may be purchased with any payment method(s) accepted by the Lottery. WebCash may be purchased for any amount between \$10 and \$1,000. There is no limit on the number of WebCash tickets or total dollar amount a player may purchase per day. Once purchased, WebCash may be used immediately.

Note: WebCash tickets CANNOT be canceled and the REPLAY feature is NOT available.

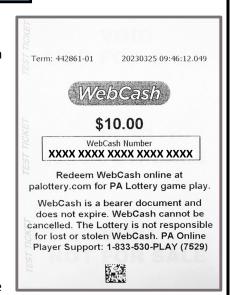

**Sample Ticket** 

#### How is WebCash redeemed?

Once purchased, WebCash can only be redeemed at palottery.com. WebCash is not redeemable for any other Pennsylvania Lottery products sold at retailers. Players redeem WebCash on the PA Lottery's website by scanning the 2D barcode on a WebCash ticket or by manually entering the WebCash number printed on the ticket.

Note: WebCash tickets DO NOT expire.

## Selling WebCash on the WAVE 8 Terminal

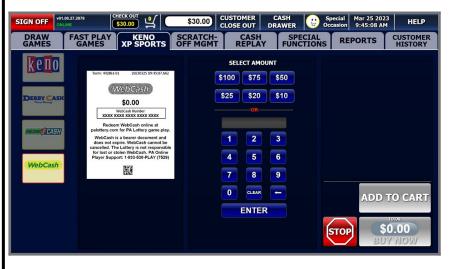

- From the games menu, select the [KENO XP SPORTS] icon.
- 2. Select an icon for a desired play amount or use the entry keypad to enter a custom amount between \$10 and \$1,000. Once finished, select [ENTER].
- 3. To print the WebCash ticket, select [BUY NOW].
- 4. To continue making additional selections, select [ADD TO CART].

## Selling WebCash on Self-Service Terminals

- 1. From the main screen, select the [WebCash] icon.
- 2. Select an icon for a desired purchase amount or select [Enter WebCash Amount] to enter a custom amount between \$10 and \$1,000.
- If sufficient funds are available, the [BUY NOW] icon will display. Select [BUY NOW] to print the ticket or select [ADD TO CART] to add the ticket to the Shopping Cart.
- 4. To access your item(s) in the Shopping Cart, touch the cart icon near the top left of the screen. The item(s) you selected appear along with the cost. Insert cash, vouchers, and/or scan winning tickets to add to your available balance (select [BUY NOW] once sufficient funds are added) or select [USE GIFT CARD] or [USE DEBIT]. If using a PA Lottery Gift Card or a Debit Card, follow the on-screen instructions after making your selection.

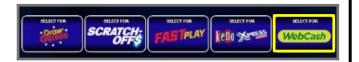

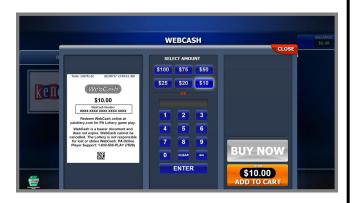

## **WebCash Reports**

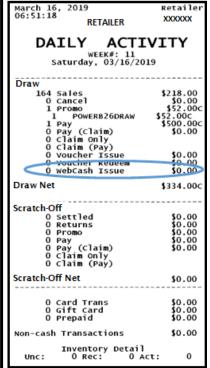

The Daily Activity, Weekly Activity, Weekly
Settlement and Combined Weekly
Settlement reports reflect WebCash
transactions. The number of transactions
that occurred during each report's specific
time frame along with the total dollar
amount is displayed. WebCash is included in
the "Draw Net" total.

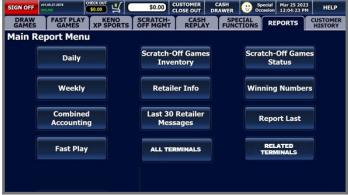

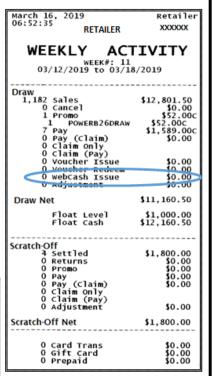